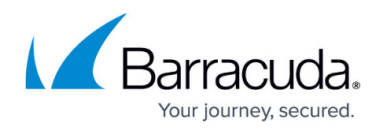

# **Site-to-Site VPN**

#### <https://campus.barracuda.com/doc/79462874/>

A site-to-site VPN allows multiple locations to establish secure connections over the Internet or other public networks. VPN tunnels transparently join IPv4 networks, making remote resources securely available to clients behind the VPN devices through the tunnel. The VPN service supports both IPv4 and IPv6 for the VPN envelope. The traffic passing through the VPN tunnel is limited to IPv4. The Barracuda CloudGen Firewall offers two VPN protocols: TINA and IPsec.

#### **TINA VPN**

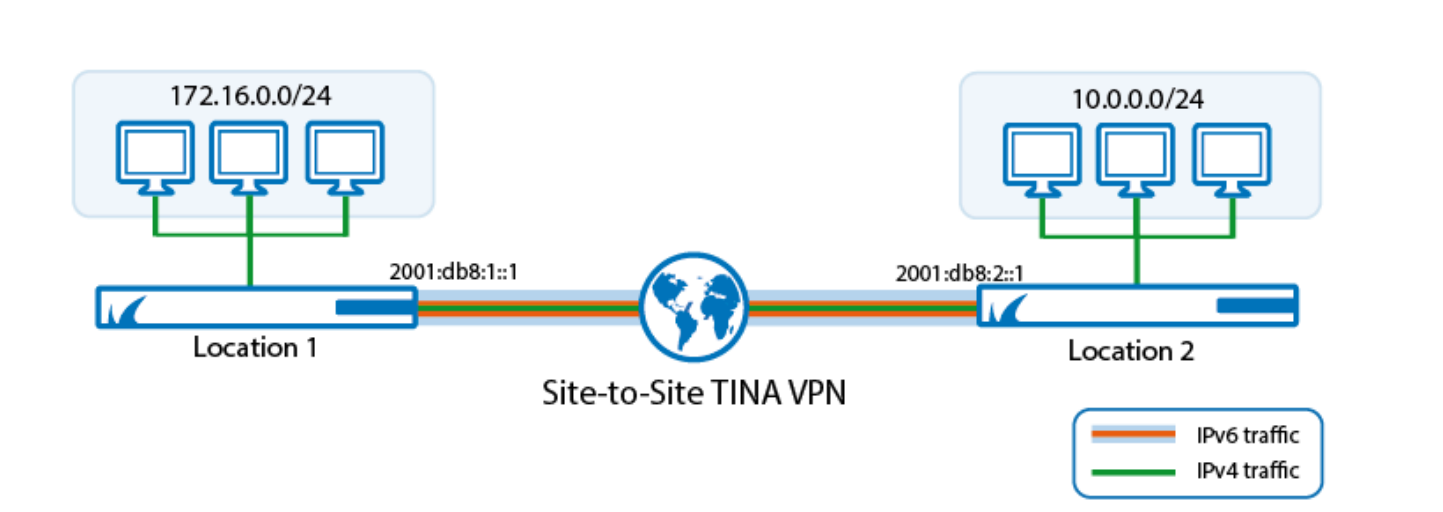

TINA is a Barracuda Networks proprietary VPN protocol designed to extend the feature set and to remove the limitations of the IPsec protocol. TINA is designed to provide superior VPN connectivity and availability. Site-to-Site TINA tunnels can only be established between CloudGen Firewalls. Advanced VPN features, such as Traffic Intelligence or WAN Optimization, are only available for TINA VPN tunnels.

For more information, see [TINA VPN Tunnels.](http://campus.barracuda.com/doc/79462891/)

#### **IPsec VPN**

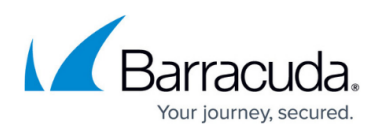

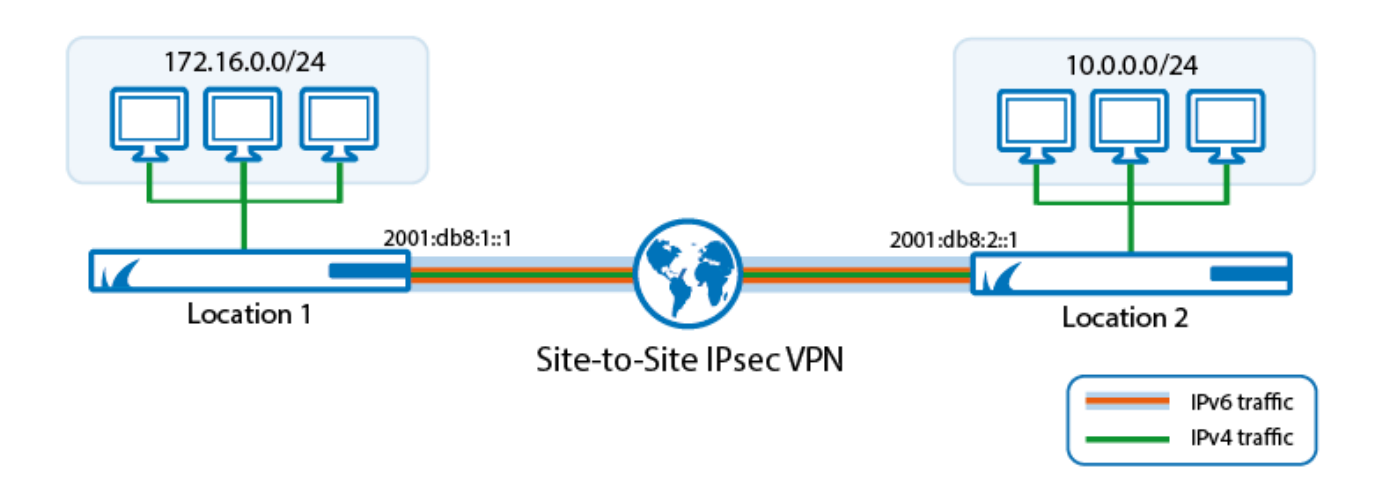

IPsec has established itself as the standard for VPN tunnels and is widely supported by almost all VPN device manufacturers. The Barracuda CloudGen Firewall supports both IKEv1 and IKEv2 IPsec Site-to-Site VPN tunnels to third-party VPN devices.

For more information, see **[IPsec VPN Tunnels](http://campus.barracuda.com/doc/79462880/)**.

### **Creating VPN Tunnels Using the Control Center GTI Editor**

The Barracuda Firewall Control Center includes the GTI Editor, a graphical interface to create and manage IPv4 and IPv6 TINA and IKEv1 IPsec VPN tunnels. When configuring VPN tunnels manually, there are many identical configuration steps and settings. The GTI Editor eliminates many of these redundant steps, helping you configure your VPN tunnels more quickly.

For more information, see [GTI Editor.](http://campus.barracuda.com/doc/79463181/)

**Other**

- [How to Set Up Barracuda VPN CA VPN Certificates](http://campus.barracuda.com/doc/79462821/)
- [How to Set Up External CA VPN Certificates](http://campus.barracuda.com/doc/79462913/)
- [How to Create Access Rules for Site-to-Site VPN Access](http://campus.barracuda.com/doc/79462879/).
- [How to Set Up a Default Route Through a Site-to-Site VPN Tunnel](http://campus.barracuda.com/doc/79462896/)
- [How to Configure VPN Access via a Dynamic WAN IP Address](http://campus.barracuda.com/doc/79462878/)

## Barracuda CloudGen Firewall

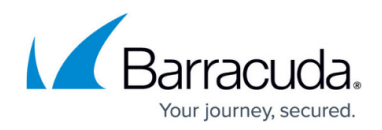

#### **Figures**

- 1. s\_to\_s\_ipv6\_tina.png
- 2. s\_to\_s\_ipv6\_ipsec.png

© Barracuda Networks Inc., 2019 The information contained within this document is confidential and proprietary to Barracuda Networks Inc. No portion of this document may be copied, distributed, publicized or used for other than internal documentary purposes without the written consent of an official representative of Barracuda Networks Inc. All specifications are subject to change without notice. Barracuda Networks Inc. assumes no responsibility for any inaccuracies in this document. Barracuda Networks Inc. reserves the right to change, modify, transfer, or otherwise revise this publication without notice.